複数のファイルを添付してお問い合わせフォーム送信をご希望の場合について

テクノミックス株式会社

弊社へお問い合わせのご検討をいただきまして誠に有難うございます。

弊社のお問い合わせフォームでは、送信できる添付ファイルが仕様により 1 ファイルのみとさせてい ただいております。複数のファイルをご用意されている場合はお手数ですが複数のファイルを zip 形式 にて圧縮して 1 ファイルに纏めていただきたくお願いいたします。

下記に zip ファイル作成の簡易手順を参考資料として示します。

<手順>(説明画像は Windows10 で実施した場合のものです)

① 送りたい複数のファイルを 1 つのフォルダに格納してください。

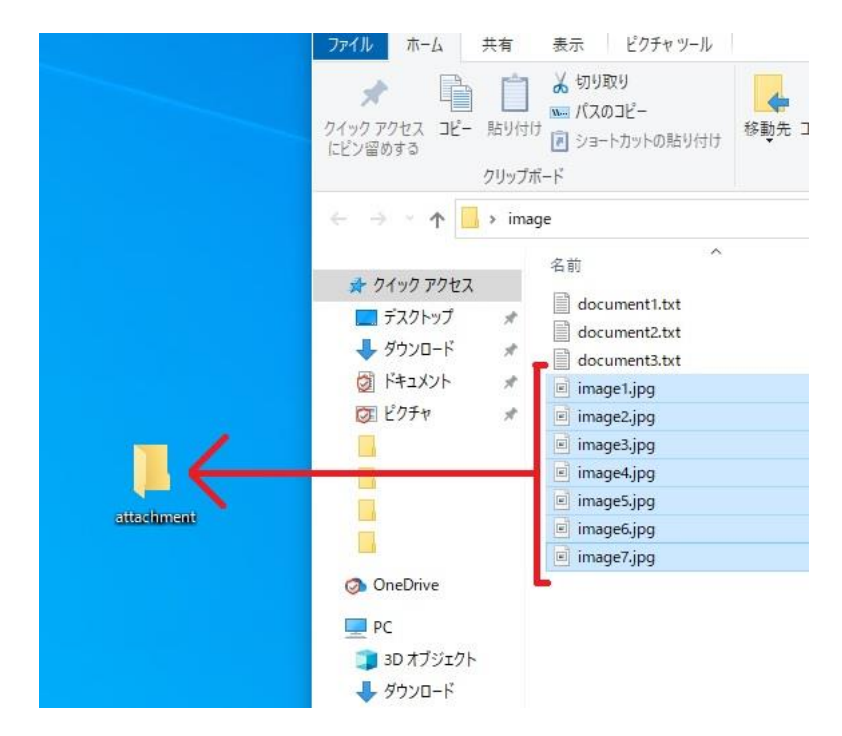

② <windows の場合> 纏めたフォルダを選択した状態で右クリックして表示されるメニューから「圧縮」 →「.zip」を選択してください。 <Mac の場合> 纏めたフォルダを選択した状態で Control キーを押したままクリックして表示され るメニューから「圧縮」を選択してください。

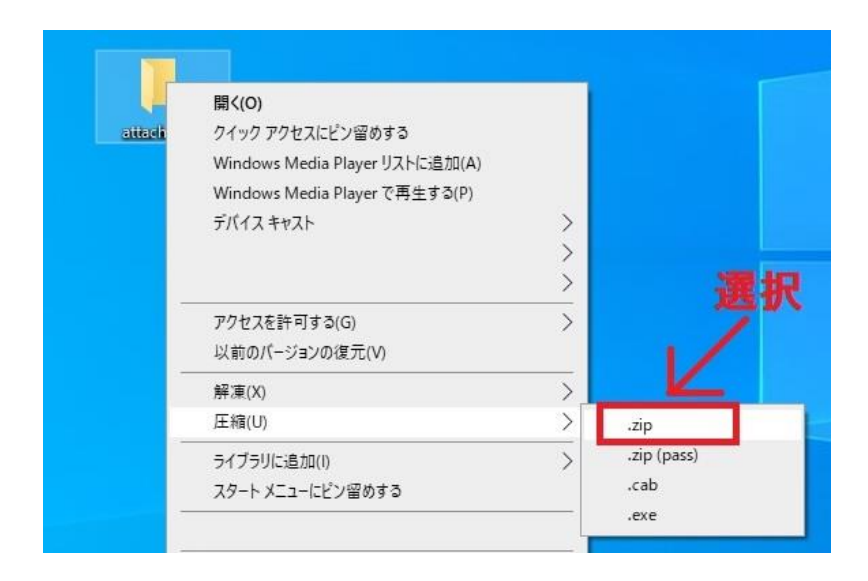

③ 圧縮により 1 つの zip ファイルが作成されます(圧縮前のフォルダ名に「.zip」がついたファイルに なります)。

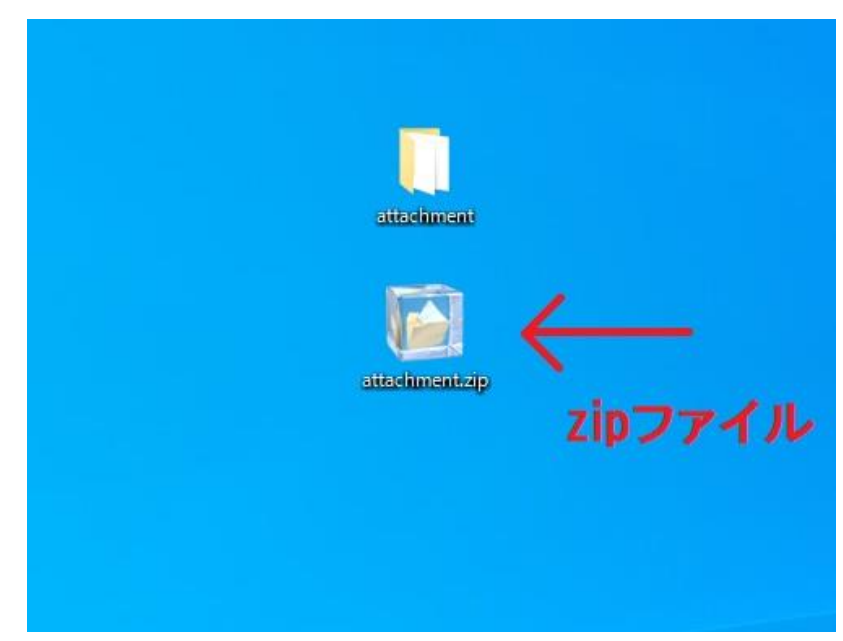

④ この zip ファイルを添付ファイルとして選択してお問い合わせを送信してください。

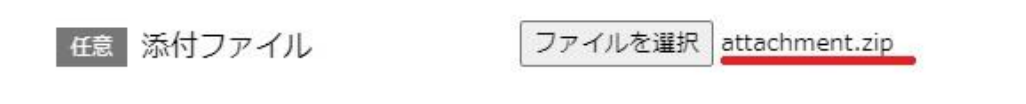

宜しくお願いいたします。

以上